## **INSTRUCTIVO PARA GENERAR LAS ÓRDENES DE MATRÍCULA AL DIPLOMADO EN SEGUROS CON ÉNFASIS EN LITIGIO 2023-2024**

**1. Ingresar**

a https://serviciosdigitales.uexternado.edu.co/uexternado.edu.co~app~fica\_web/z pagos/webapp/index.html

## **2. Incluir los datos allí requeridos**

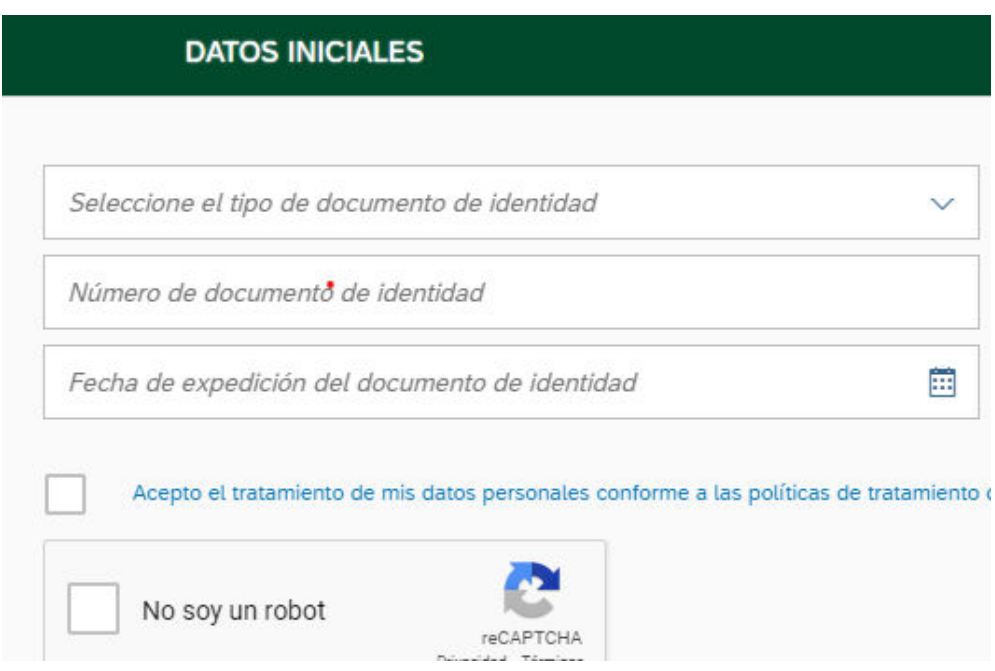

## **3. Elegir la opción Educación Continuada**

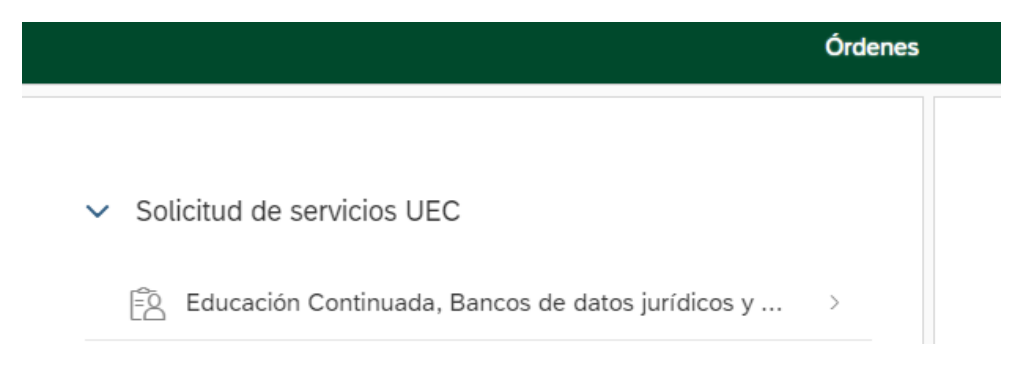

**4. Seleccionar en "\*Facultad" la opción Facultad de Derecho y en "\*Programa de Educación Continuada" la opción Diplomado\_Seguros\_Énfasis en Litigio**

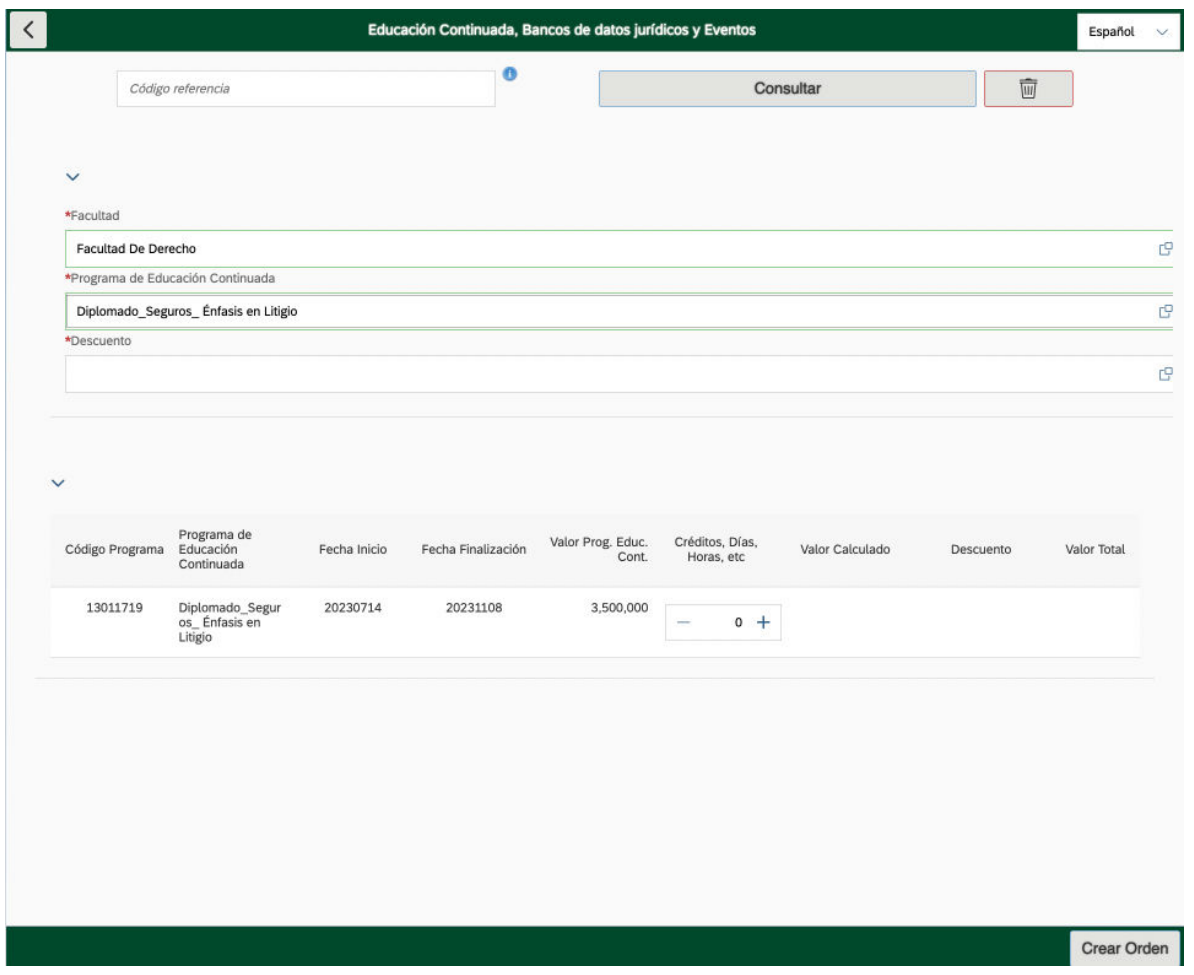

**5. Sí le aplica algún descuento por ser Estudiante Pregrado/Egresado o Grupos de 3 o más personas, seleccione el tipo de descuento que le aplica.** 

## **6. Click en crear orden**

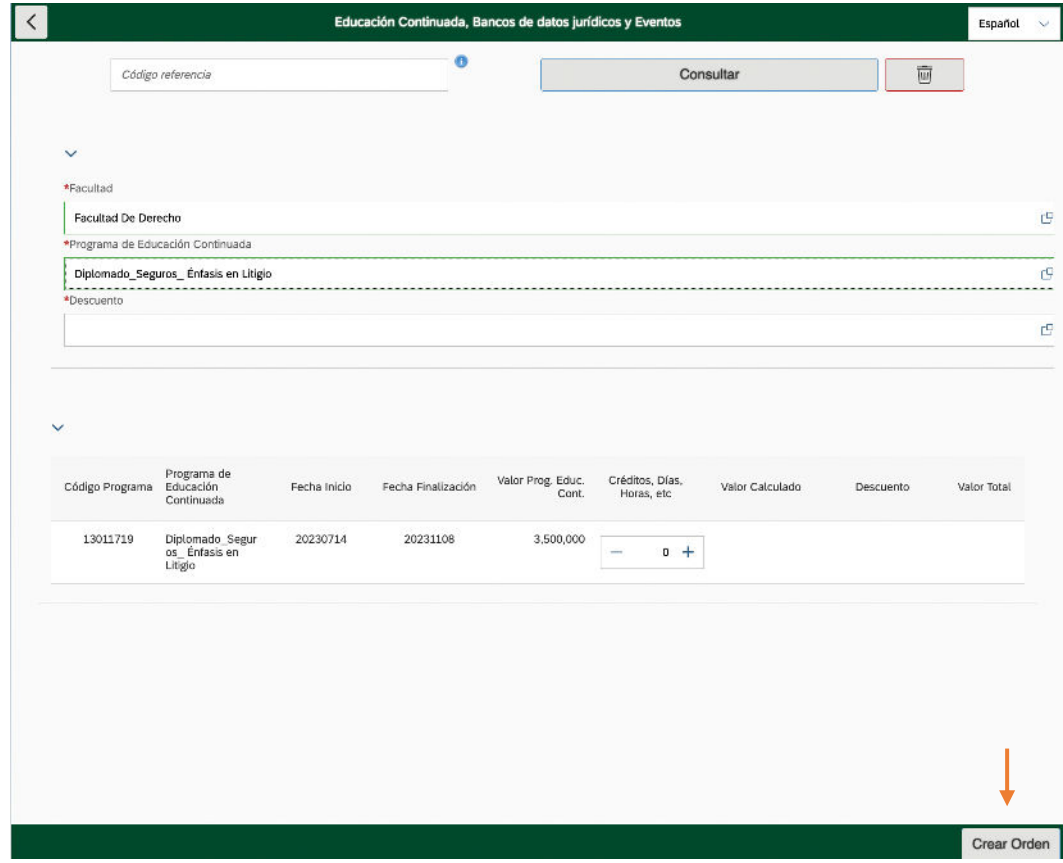

**7. Click en pagar** 

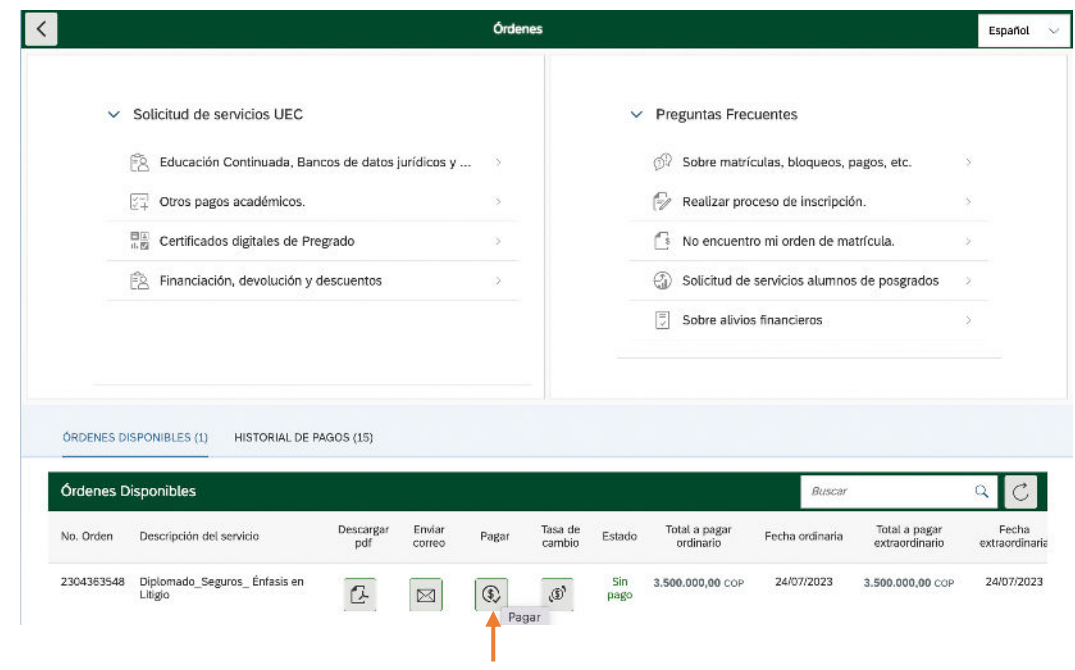

- **8. Enviar el comprobante de pago a** derseguros@uexternado.edu.co; maria.delgado10@uexternado.edu.co
- **9. Regístrate en el siguiente formulario**: https://forms.office.com/r/F8SgFGU8q8